# Lesbrief Wetenschap & Techniek-Bruggen

1

### Inleiding

Deze les gaat over bruggen. Je leert welke soorten bruggen er zijn en hoe het komt dat die zo sterk zijn. Je gaan tot slot zelf een ophaalbrug bouwen van LEGO en je gaat hem programmeren om open en dicht te gaan.

## Opdracht 1 Teken een brug

Hoe ziet een brug er volgens jou uit? Teken met potlood een brug tussen de twee oevers van de rivier.

Plak na de les je tekening op deze plek:

## Opdracht 2 Soorten bruggen

Welke bruggen zie je op de plaatjes? Zet de goede naam bij het plaatje.

Kennisnet

 $1001000111100101$ 

 $100001010$ 

01011001100111

Kies uit: vakwerkbrug – liggerbrug – ophaalbrug – hangbrug – boogbrug – tuibrug

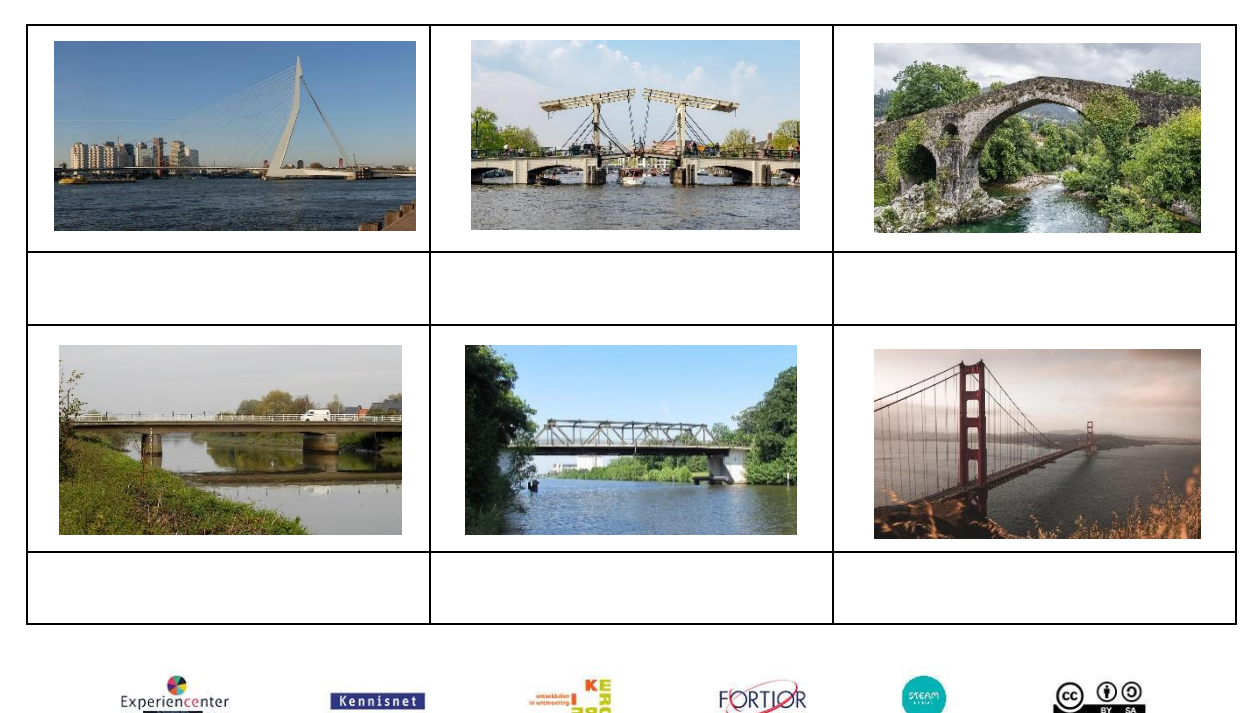

FORTIOR

 $\overline{a}$ 

 $\overline{O}$ 

<u>(ශ 00</u>

# Opdracht 3 Bouw een ophaalbrug

#### **Let op: lees de stappen goed door!**

#### Stap 1

Pak de bouwinstructie erbij en bouw de ophaalbrug.

#### Stap 2

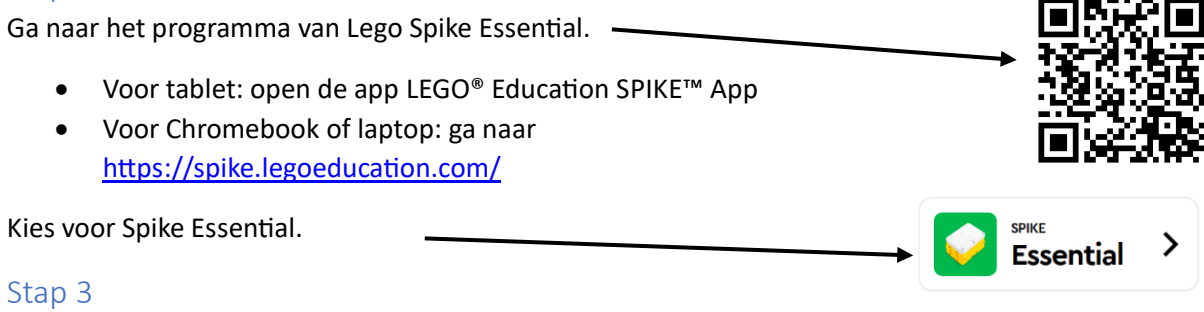

Klik op IK SNAP HET, het klik dan op de knop Nieuw project.

#### Stap 4

Klik op Verbinden en maak verbinding met je hub.

#### Stap 5

Programmeer je ophaalbrug zodat hij omhoog gaat en na een paar seconden weer dicht.

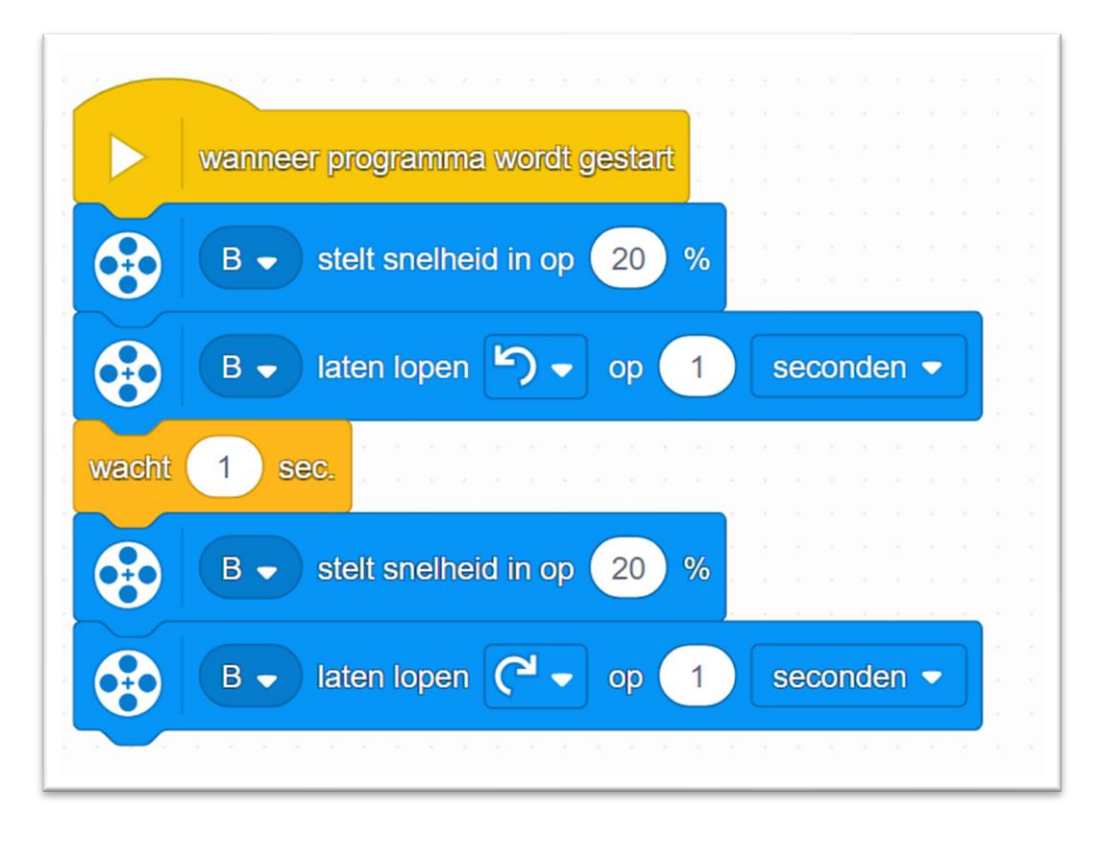

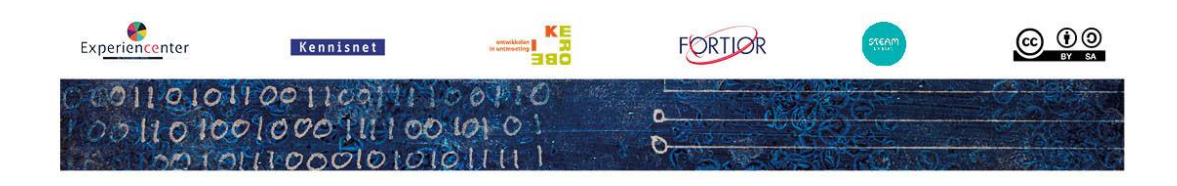

## Extra opdrachten

#### 1. Gebruik je kleurensensor

Gebruik nu de kleurensensor om de brug open en dicht te laten gaan. Kies zelf kleuren. Gebruik hiervoor de gekleurde blokjes in je legoset.

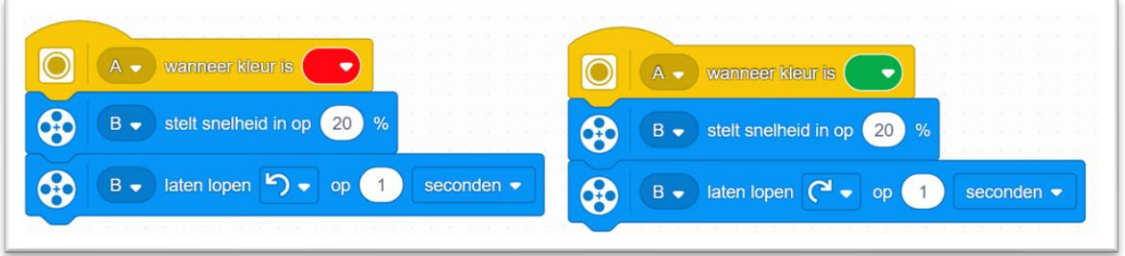

#### 2. Geluiden

Maak je programma nu zo dat je geluiden toevoegt. Bijvoorbeeld een bel als de brug open en dicht gaat.

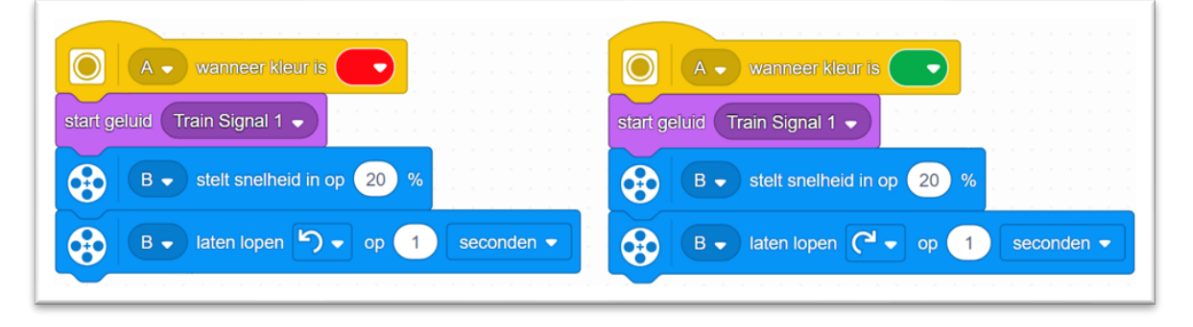

#### 3. Maak je brug sterker

Kijk naar je tekening in opdracht 1. Hoe kan je jouw brug nog sterker maken? Pas je brug aan!

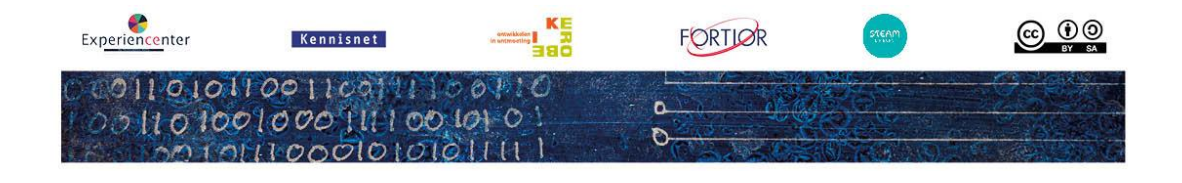